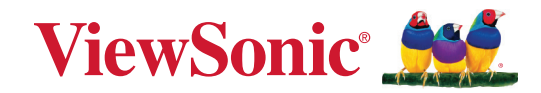

# **VPC33 VPC35 VPC37 User Guide**

IMPORTANT: Please read this User Guide to obtain important information on installing and using your product in a safe manner, as well as registering your product for future service. Warranty information contained in this User Guide will describe your limited coverage from ViewSonic**®** Corporation, which is also found on our web site at http://www.viewsonic.com in English, or in specific languages using the Regional selection box of our website.

> Model No. VS19693 P/N: VPC33 | VPC35 | VPC37

## **Thank you for choosing ViewSonic®**

As a world-leading provider of visual solutions, ViewSonic<sup>®</sup> is dedicated to exceeding the world's expectations for technological evolution, innovation, and simplicity. At ViewSonic®, we believe that our products have the potential to make a positive impact in the world, and we are confident that the ViewSonic® product you have chosen will serve you well.

Once again, thank you for choosing ViewSonic®!

## **Contents**

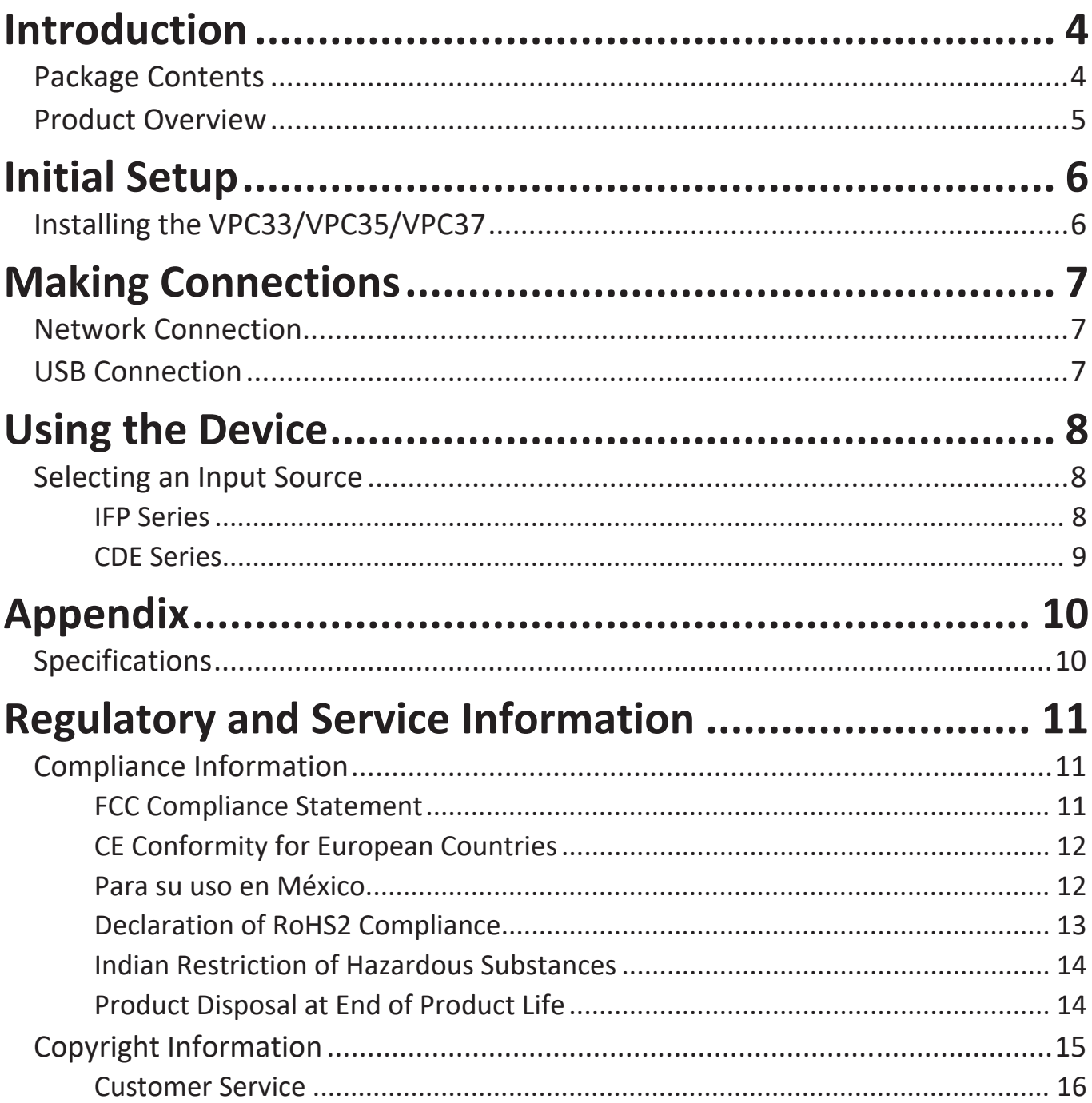

## <span id="page-3-0"></span>**Introduction**

## **Package Contents**

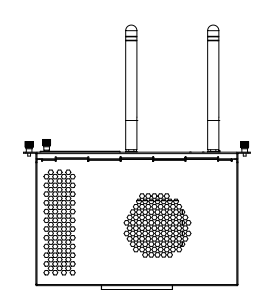

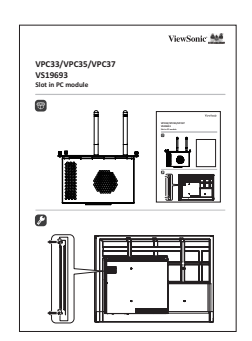

VPC33/VPC35/VPC37 Quick Start Guide

**NOTE:** If anything is missing or damaged, please contact your local reseller for more information.

## <span id="page-4-0"></span>**Product Overview**

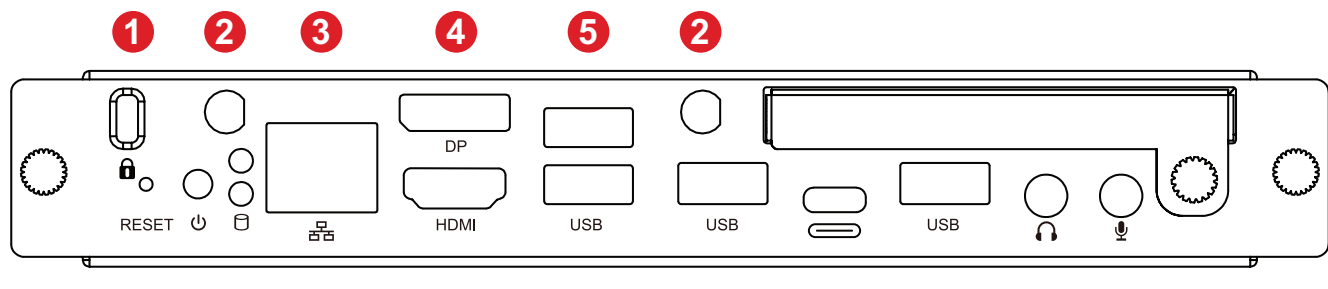

## **7 8 9 5 5 10 5 11 12**

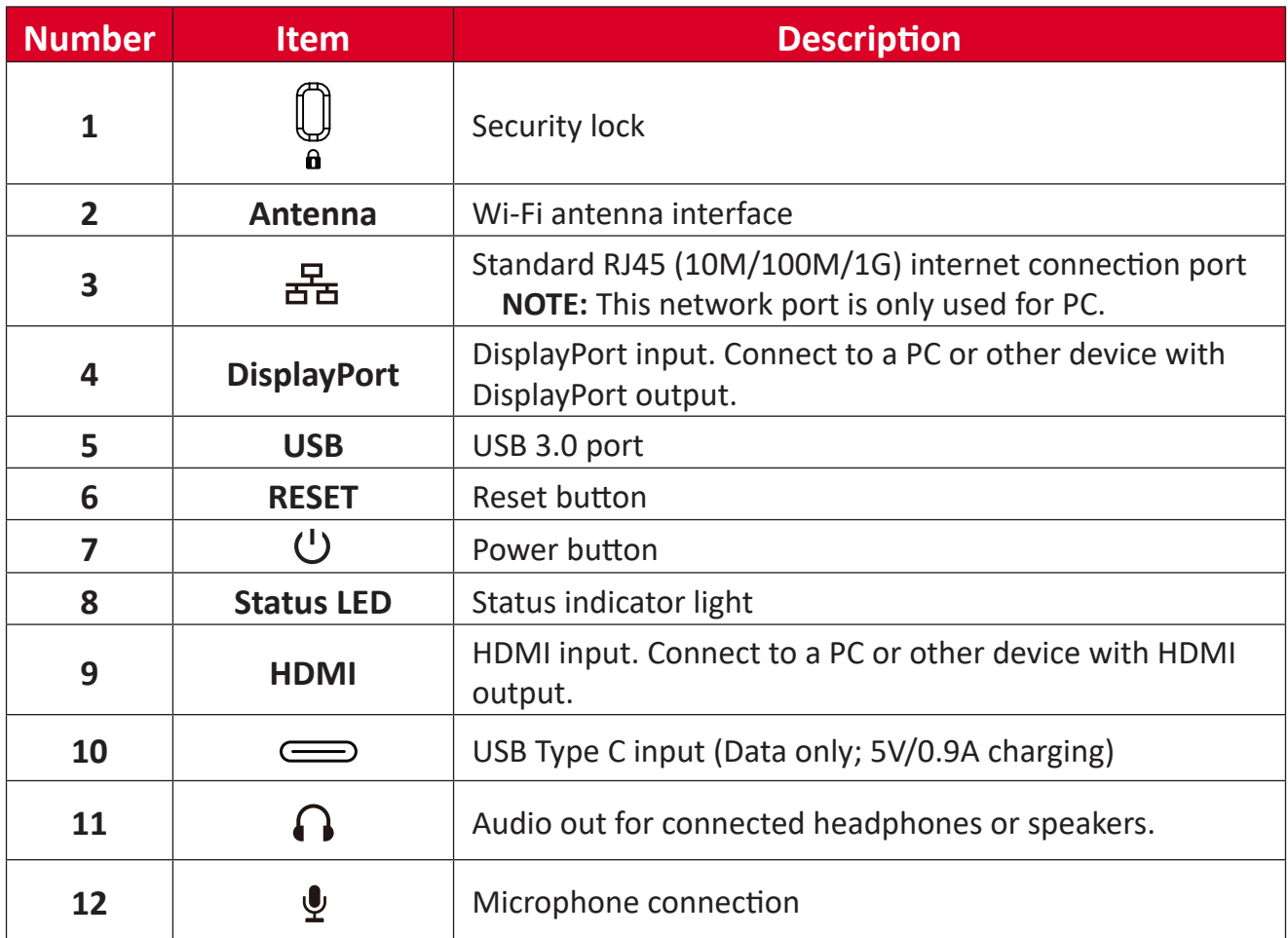

# <span id="page-5-0"></span>**Initial Setup**

## **Installing the VPC33/VPC35/VPC37**

**1.** Remove the slot-in PC cover of the display.

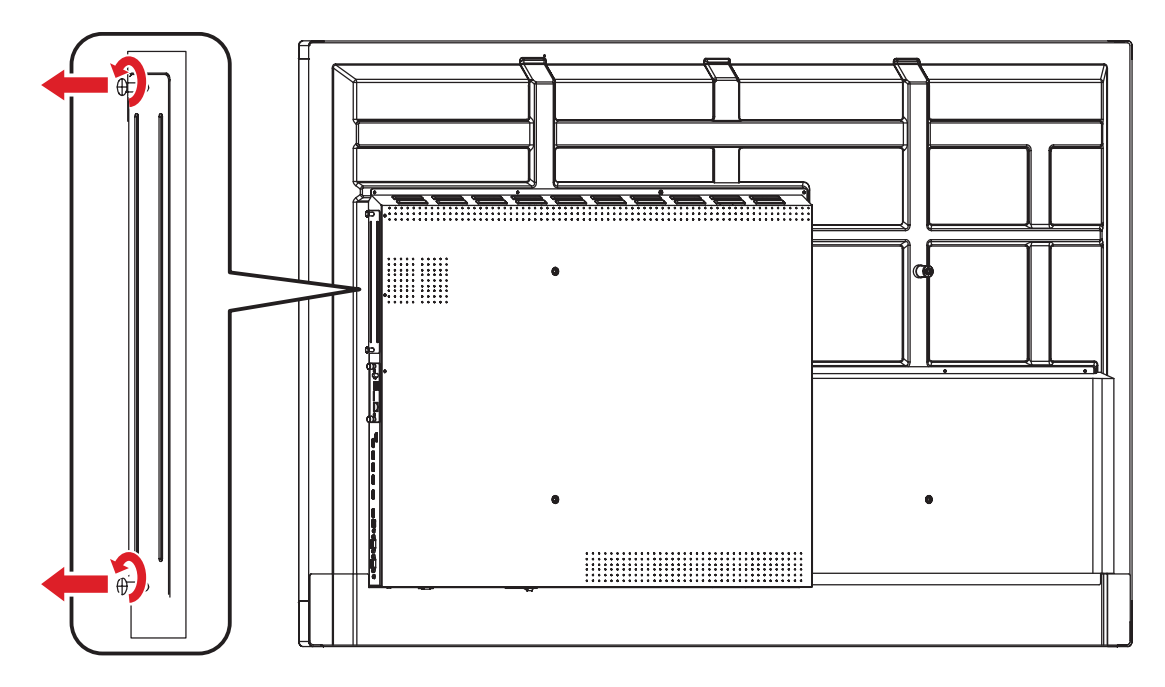

**2.** Carefully insert the VPC33/VPC35/VPC37 into the PC slot of the display.

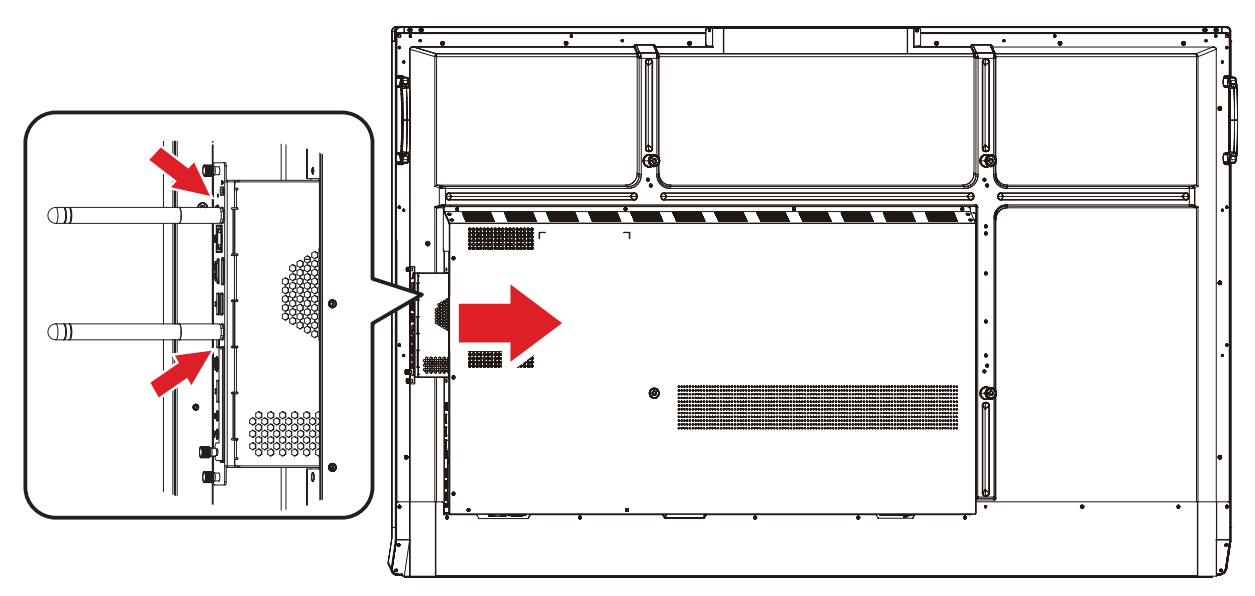

**3.** Secure the VPC33/VPC35/VPC37 to the display with the two (2) screws.

#### **NOTE:**

- Please note that the two (2) antennas must be installed on the VPC33/ VPC35/VPC37.
- Please pay attention to the installation direction of the VPC33/VPC35/ VPC37, with the vents facing outwards to avoid damage.

# <span id="page-6-0"></span>**Making Connections**

## **Network Connection**

To connect to the Internet or a network, connect one end of a RJ45 cable to the **RJ45** ( $\frac{1}{2}$ ) port of the VPC33/VPC35/VPC37, then connect the other end to your network.

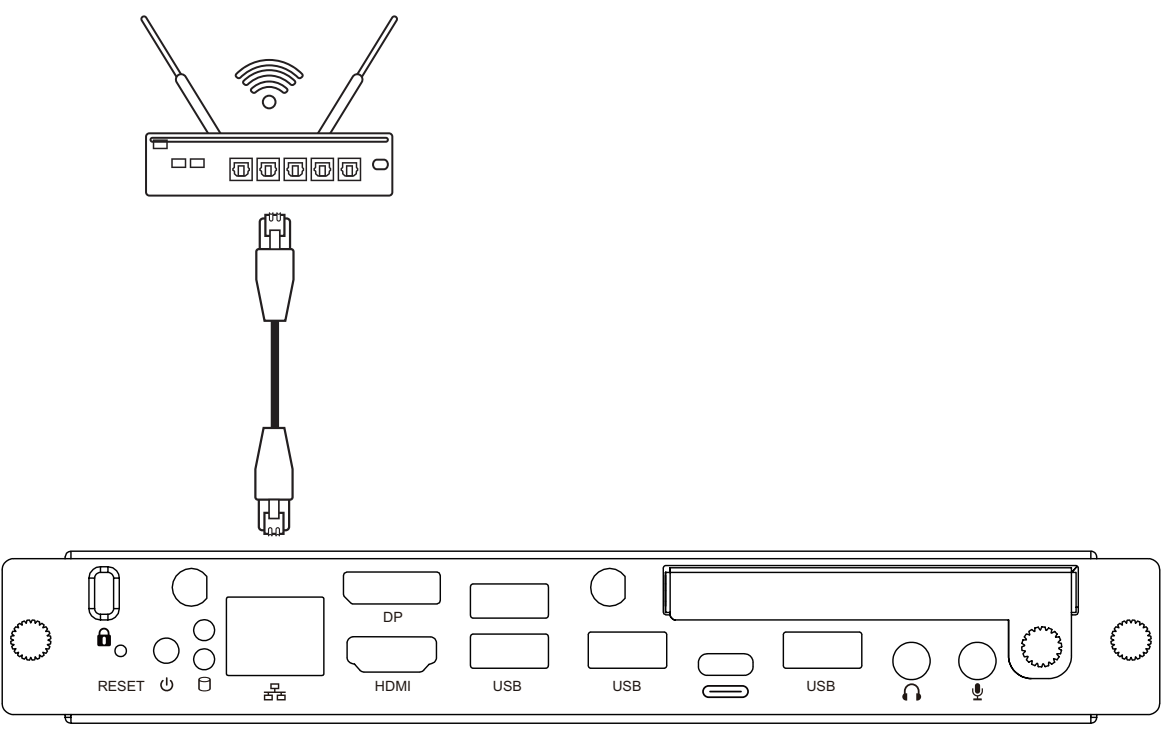

## **USB Connection**

USB peripherals such as keyboards, mice, storage devices, etc. can be connected to the VPC33/VPC35/VPC37's **USB** ports.

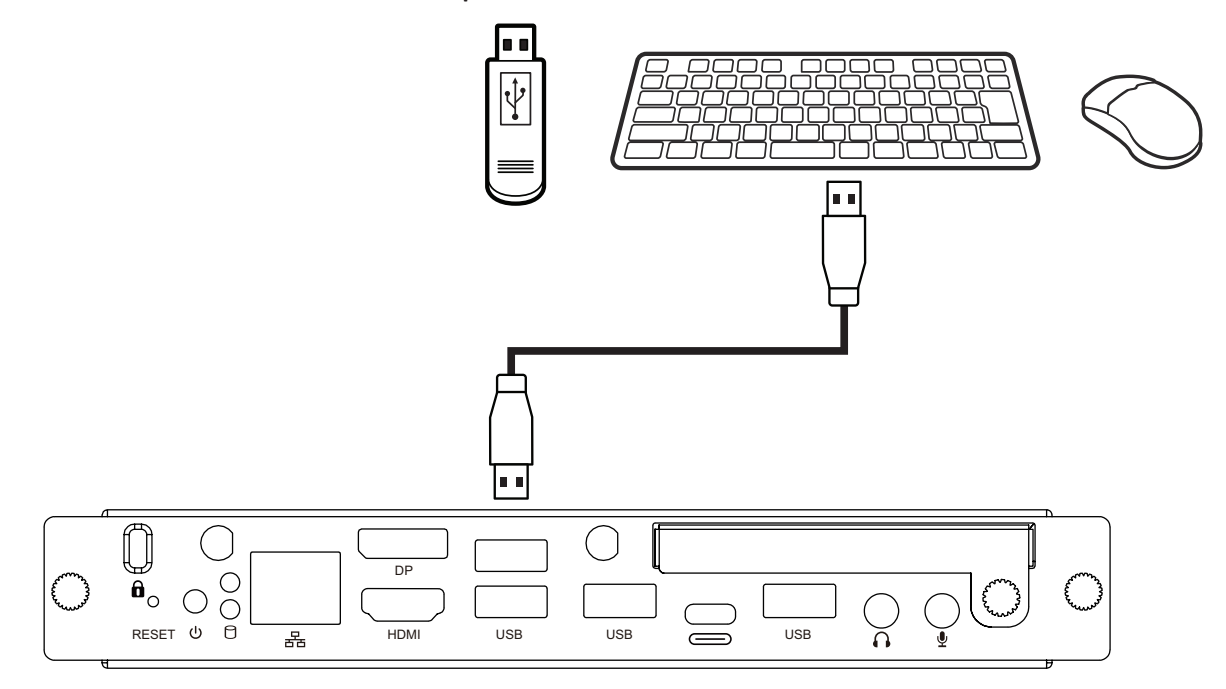

# <span id="page-7-0"></span>**Using the Device**

## **Selecting an Input Source**

#### **IFP Series**

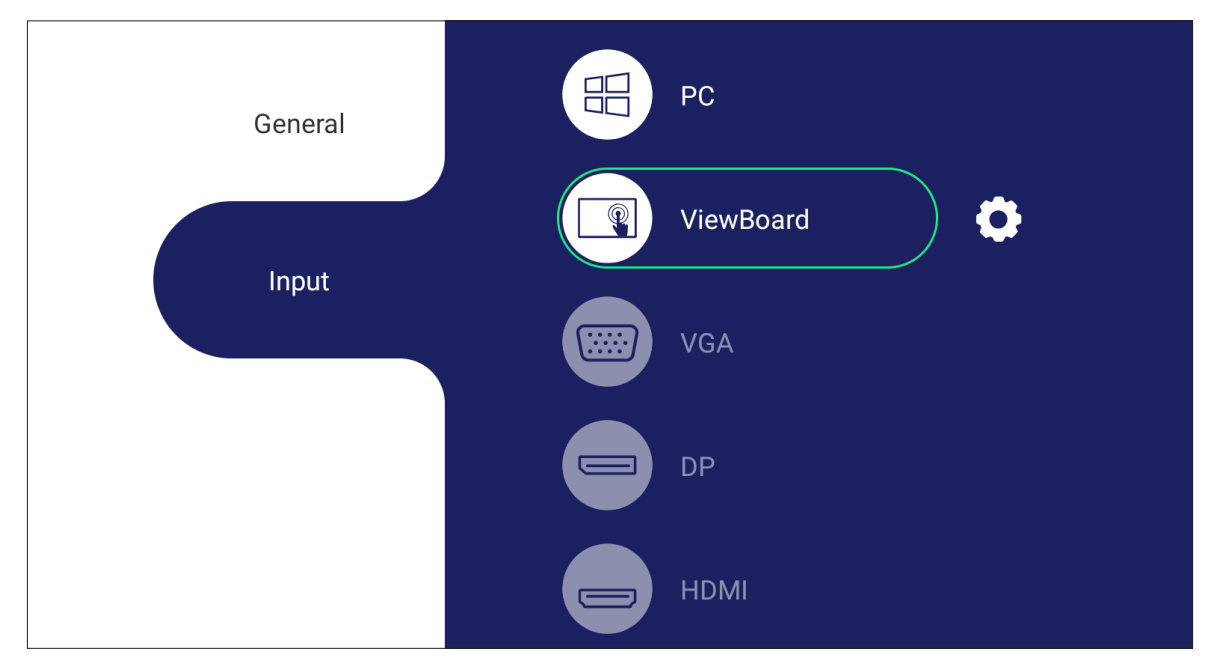

To select an input source:

- **1.** Press **INPUT/** $\textcircled{2}$ ) on the remote control, press the setting button on the front panel, or press the Settings icon from the toolbar to display the Input Settings menu.
- **2.** Press ▼**/**▲**/**◄**/**► on the remote control to select the PC source.
- **3.** Press **OK/ENTER** on the remote control, or touch the input source directly.
- **4.** Press EPG/BACK/ $\bigcirc$  on the remote control, or touch a blank area outside of the menu to exit.
	- **NOTE:** The above image is for reference only and is subject to change without notice.

#### <span id="page-8-0"></span>**CDE Series**

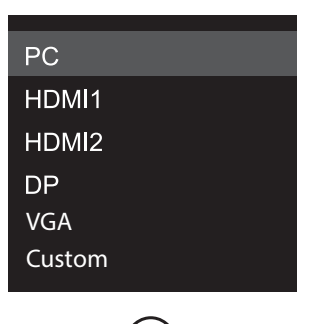

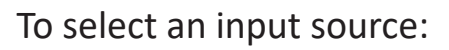

- 1. Press **INPUT/** on the remote control.
- **2.** Press ▼**/**▲ on the remote control to select the PC source.
- **3.** Press **OK/ENTER** on the remote control.
- 4. Press **EPG/BACK/** on the remote control to exit.
	- **NOTE:** The above image is for reference only and is subject to change without notice.

# <span id="page-9-0"></span>**Appendix**

## **Specifications**

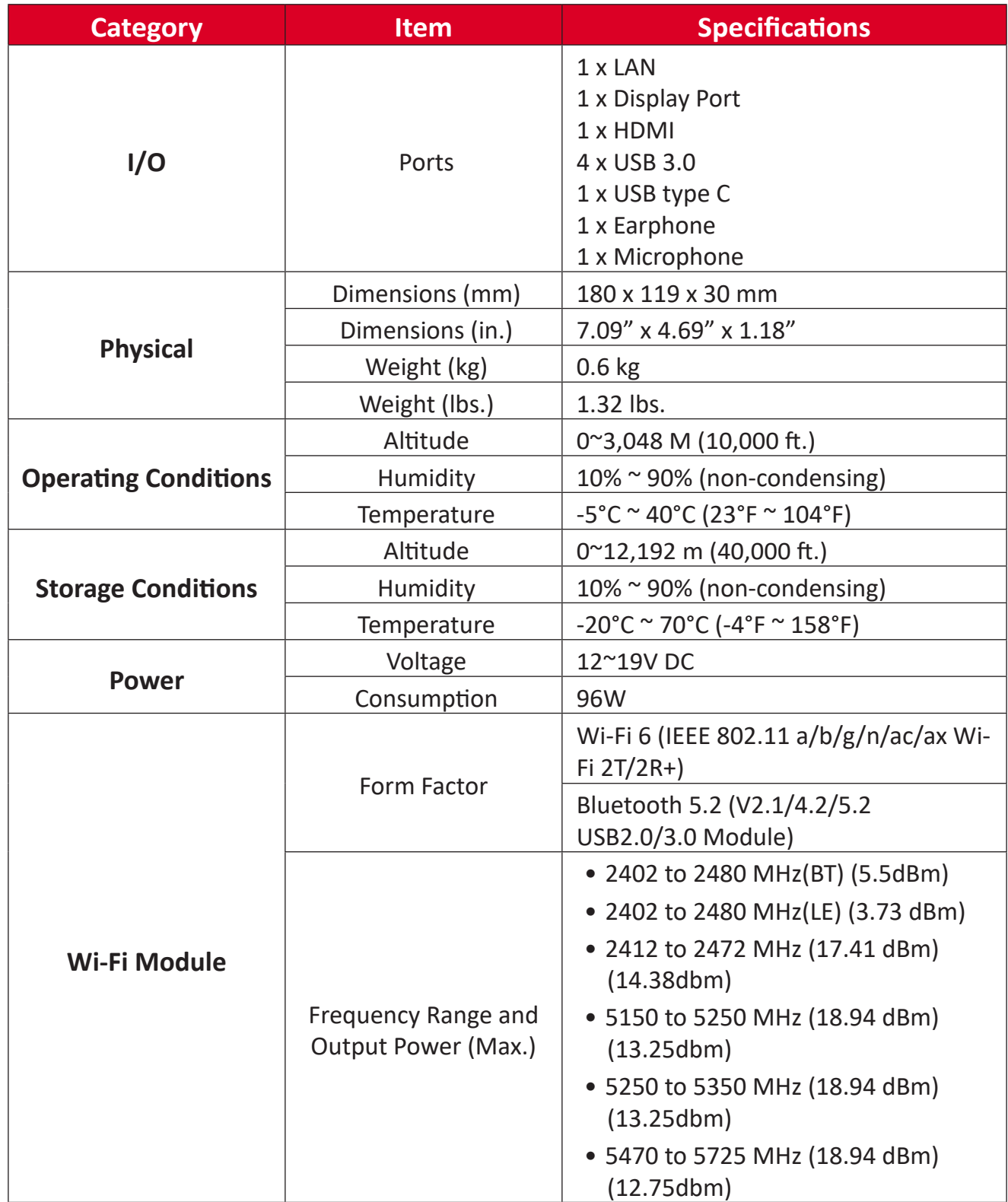

# <span id="page-10-0"></span>**Regulatory and Service Information**

## **Compliance Information**

This section addresses all connected requirements and statements regarding regulations. Confirmed corresponding applications shall refer to nameplate labels and relevant markings on the unit.

#### **FCC Compliance Statement**

This device complies with part 15 of FCC Rules. Operation is subject to the following two conditions: (1) this device may not cause harmful interference, and (2) this device must accept any interference received, including interference that may cause undesired operation. This equipment has been tested and found to comply with the limits for a Class B digital device, pursuant to part 15 of the FCC Rules.

These limits are designed to provide reasonable protection against harmful interference in a residential installation. This equipment generates, uses, and can radiate radio frequency energy, and if not installed and used in accordance with the instructions, may cause harmful interference to radio communications. However, there is no guarantee that interference will not occur in a particular installation. If this equipment does cause harmful interference to radio or television reception, which can be determined by turning the equipment off and on, the user is encouraged to try to correct the interference by one or more of the following measures:

- Reorient or relocate the receiving antenna.
- Increase the separation between the equipment and receiver.
- Connect the equipment into an outlet on a circuit different from that to which the receiver is connected.
- Consult the dealer or an experienced radio/TV technician for help.

**Warning:** You are cautioned that changes or modifications not expressly approved by the party responsible for compliance could void your authority to operate the equipment.

### **Industry Canada Statement**

FCC ID: PD9AX200NG IC ID: 1000M-AX200NG CAN ICES-003(B) / NMB-003(B)

### <span id="page-11-0"></span>**CE Conformity for European Countries**

The device complies with the EMC Directive 2014/30/EU, Low Voltage CE Directive 2014/35/EU and Radio Equipment Directive 2014/53/EU.

> https://www.viewsonicglobal.com/public/products\_download/safety [compliance/acc/VS19693\\_CE\\_DoC.pdf](https://www.viewsonicglobal.com/public/products_download/safety_compliance/acc/VS19693_CE_DoC.pdf)

#### **The following information is only for EU-member states:**

The mark shown to the right is in compliance with the Waste Electrical and Electronic Equipment Directive 2012/19/EU (WEEE). The mark indicates the requirement NOT to dispose of the equipment as unsorted municipal waste, but use the return and collection systems according to local law.

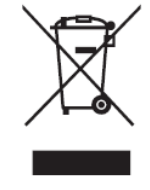

#### **Para su uso en México**

"La operación de este equipo está sujeta a las siguientes dos condiciones: (1) es posible que este equipo dispositivo no cause interferencia perjudicial y (2) este equipo o dispositivo debe aceptar cualquier interferencia, incluyendo la que pueda causar su operación no deseada".

"Este equipo ha sido diseñado para operar con antenas tipo monopolo con ganancia de 5 dBi para 2.4 GHz y 5 GHz WLAN. El uso con este equipo de antenas que tengan una ganancia mayor que 5 dBi quedan prohibidas. La antena es única y la impedancia requerida es de 50 ohms".

### <span id="page-12-0"></span>**Declaration of RoHS2 Compliance**

This product has been designed and manufactured in compliance with Directive 2011/65/EU of the European Parliament and the Council on restriction of the use of certain hazardous substances in electrical and electronic equipment (RoHS2 Directive) and is deemed to comply with the maximum concentration values issued by the European Technical Adaptation Committee (TAC) as shown below:

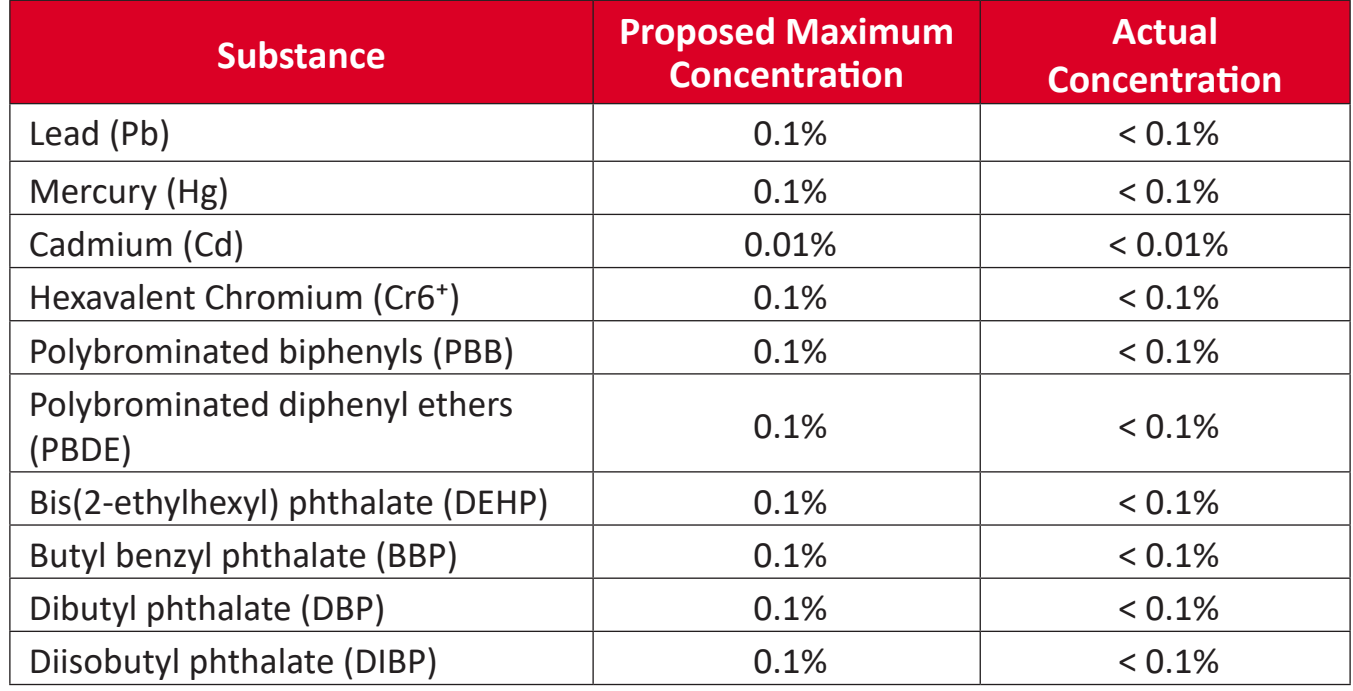

#### **Certain components of products as stated above are exempted under the Annex III of the RoHS2 Directives as noted below:**

- Copper alloy containing up to 4% lead by weight.
- Lead in high melting temperature type solders (i.e. lead-based alloys containing 85% by weight or more lead).
- Electrical and electronic components containing lead in a glass or ceramic other than dielectric ceramic in capacitors, e.g. piezoelectronic devices, or in a glass or ceramic matrix compound.
- Lead in dielectric ceramic in capacitors for a rated voltage of 125V AC or 250V DC or higher.

### <span id="page-13-0"></span>**Indian Restriction of Hazardous Substances**

Restriction on Hazardous Substances statement (India). This product complies with the "India E-waste Rule 2011" and prohibits use of lead, mercury, hexavalent chromium, polybrominated biphenyls or polybrominated diphenyl ethers in concentrations exceeding 0.1 weight % and 0.01 weight % for cadmium, except for the exemptions set in Schedule 2 of the Rule.

### **Product Disposal at End of Product Life**

ViewSonic® respects the environment and is committed to working and living green. Thank you for being part of Smarter, Greener Computing. Please visit the ViewSonic® website to learn more.

**USA & Canada:**

<https://www.viewsonic.com/us/go-green-with-viewsonic>

**Europe:**

<https://www.viewsonic.com/eu/go-green-with-viewsonic>

**Taiwan:** 

<https://recycle.epa.gov.tw/>

## <span id="page-14-0"></span>**Copyright Information**

Copyright© ViewSonic® Corporation, 2023. All rights reserved.

Macintosh and Power Macintosh are registered trademarks of Apple Inc.

Microsoft, Windows, and the Windows logo are registered trademarks of Microsoft Corporation in the United States and other countries.

ViewSonic®, the three birds logo, OnView, ViewMatch, and ViewMeter are registered trademarks of ViewSonic® Corporation.

VESA is a registered trademark of the Video Electronics Standards Association. DPMS, DisplayPort, and DDC are trademarks of VESA.

**Disclaimer:** ViewSonic® Corporation shall not be liable for technical or editorial errors or omissions contained herein; nor for incidental or consequential damages resulting from furnishing this material, or the performance or use of this product.

In the interest of continuing product improvement, ViewSonic® Corporation reserves the right to change product specifications without notice. Information in this document may change without notice.

No part of this document may be copied, reproduced, or transmitted by any means, for any purpose without prior written permission from ViewSonic® Corporation.

### <span id="page-15-0"></span>**Customer Service**

For technical support or product service, see the table below or contact your reseller.

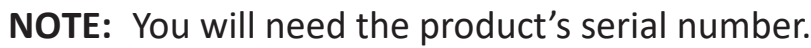

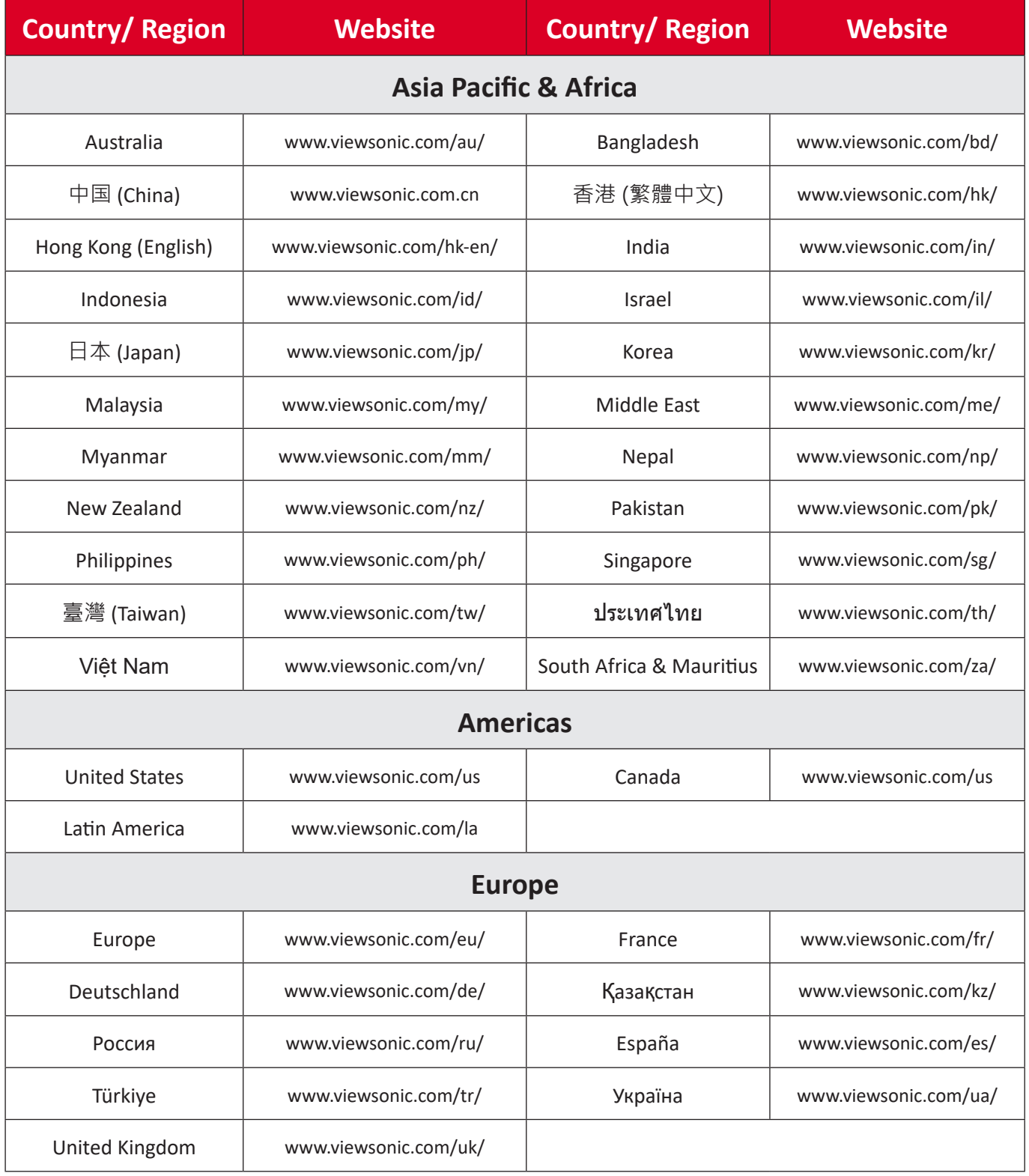

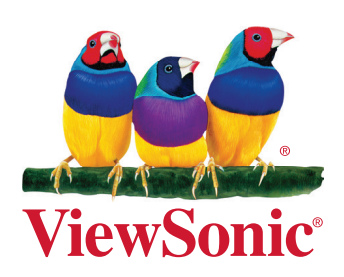